## **WarpEngine™** Quickstart Guide

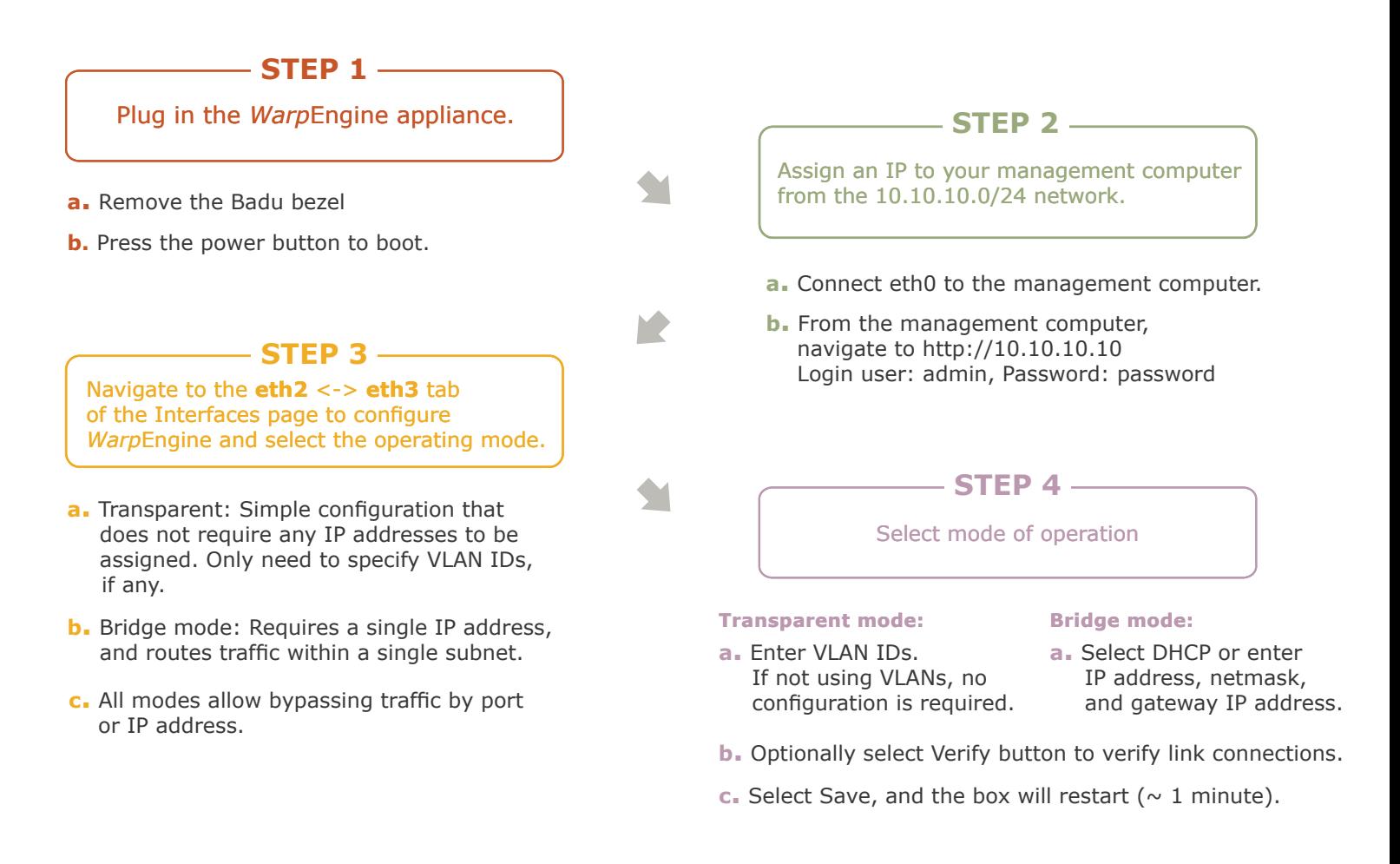

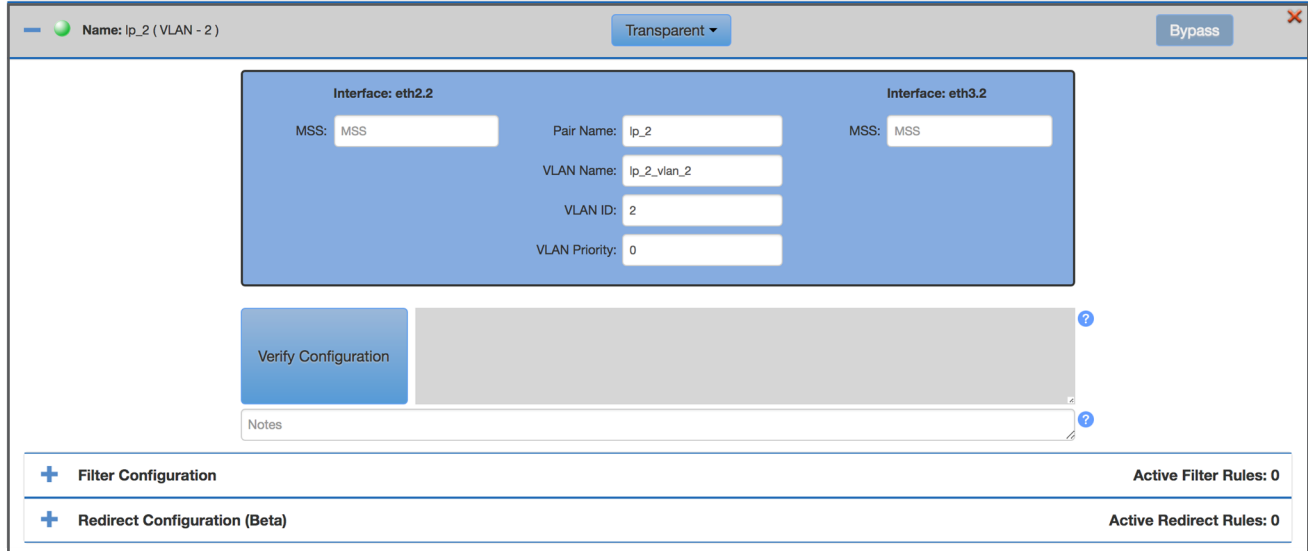

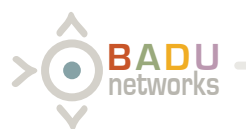

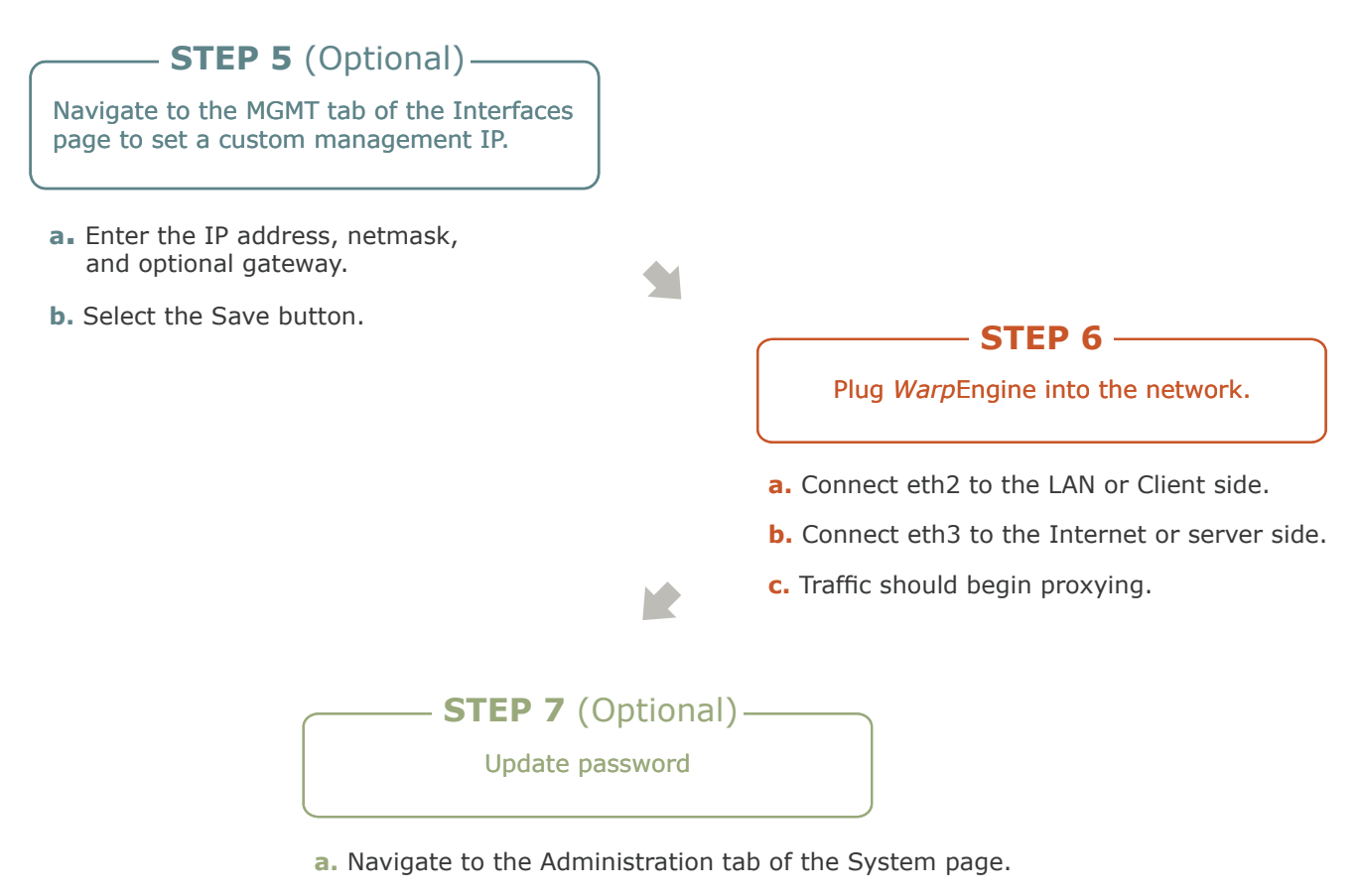

- **b.** Select *Warp*Admin Admin Password.
- **c.** Enter a new password.
- **d.** Select Update.

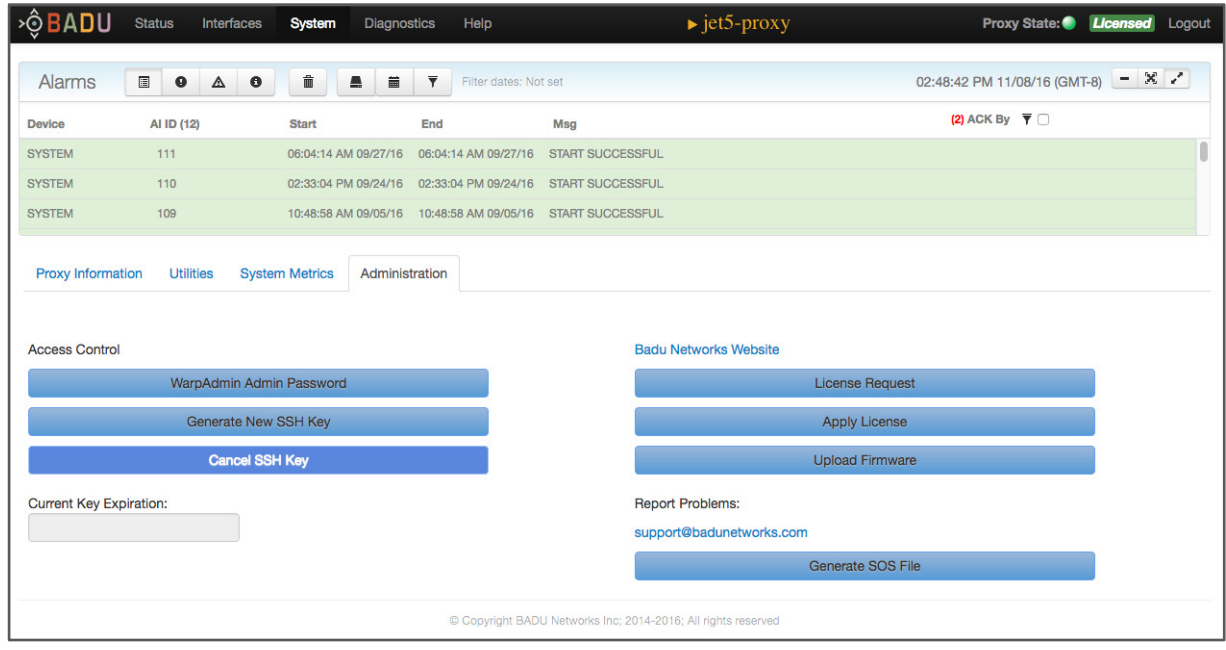

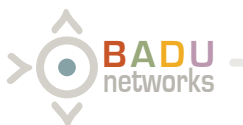